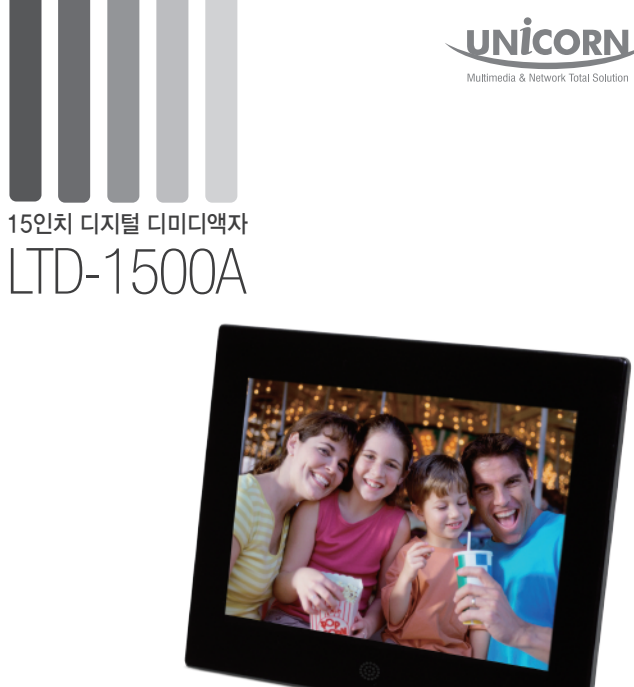

http://www.eunicorn.co.kr

제품소개 본 제품을 이용해 주셔서 감사합니다. 제품을 사용하기전 매뉴얼을 필독하여 원활한 사용을 되도록 해주십시오.

#### 주의사항

1.제공된 12V2.5A의 어댑터를 사용하십시오.

- 2.제품의 청결을 위해 부드러운 천등을 이용하여 제품의 전원이 꺼진 상태에서 닦아주십시오. (절대 물을 이용하지 마십시오.)
- 3.직사광선, 온열기등에 노출하지 마십시오.
- 4.장시간 사용을 하지 않을 경우, 전원을 뽑아주십시오.
- 5.연결하는 USB플래쉬 메모리나 메모리카드는 FAT 또는 FAT32로 포맷되어 있어야 합니다.

# 제품특징

•Secure Digital (SD), Multimedia Card (MMC), Memory Stick (MS)메모리 카드 지원 •JPEG 포맷 파일 지원 •비디오, 동영상 파일 지원 (MPEG1, MPEG2, MPEG4-ASP, M-JPEG, DVIX, XVID 와 같은 동영상 파일) •음악 파일 지원(MP3, WMA 포맷) •달력, 시계 알람 기능

주의 : 지원되는 파일 형식이라도 일부 조건에 따라 원활한 재생이 안될 수 있습니다. 이런 경우 파일을 변환하여 재생을 하십시오.

# 기술사양

•고해상도 TFT 패널(1024 X 768픽셀) •고해상도 사진 지원(최대 65536 x 65536픽셀) •어댑터 : 입력 AC 100~240V / 출력 12V2.5A

# 패키지

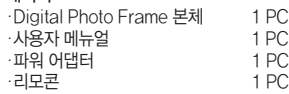

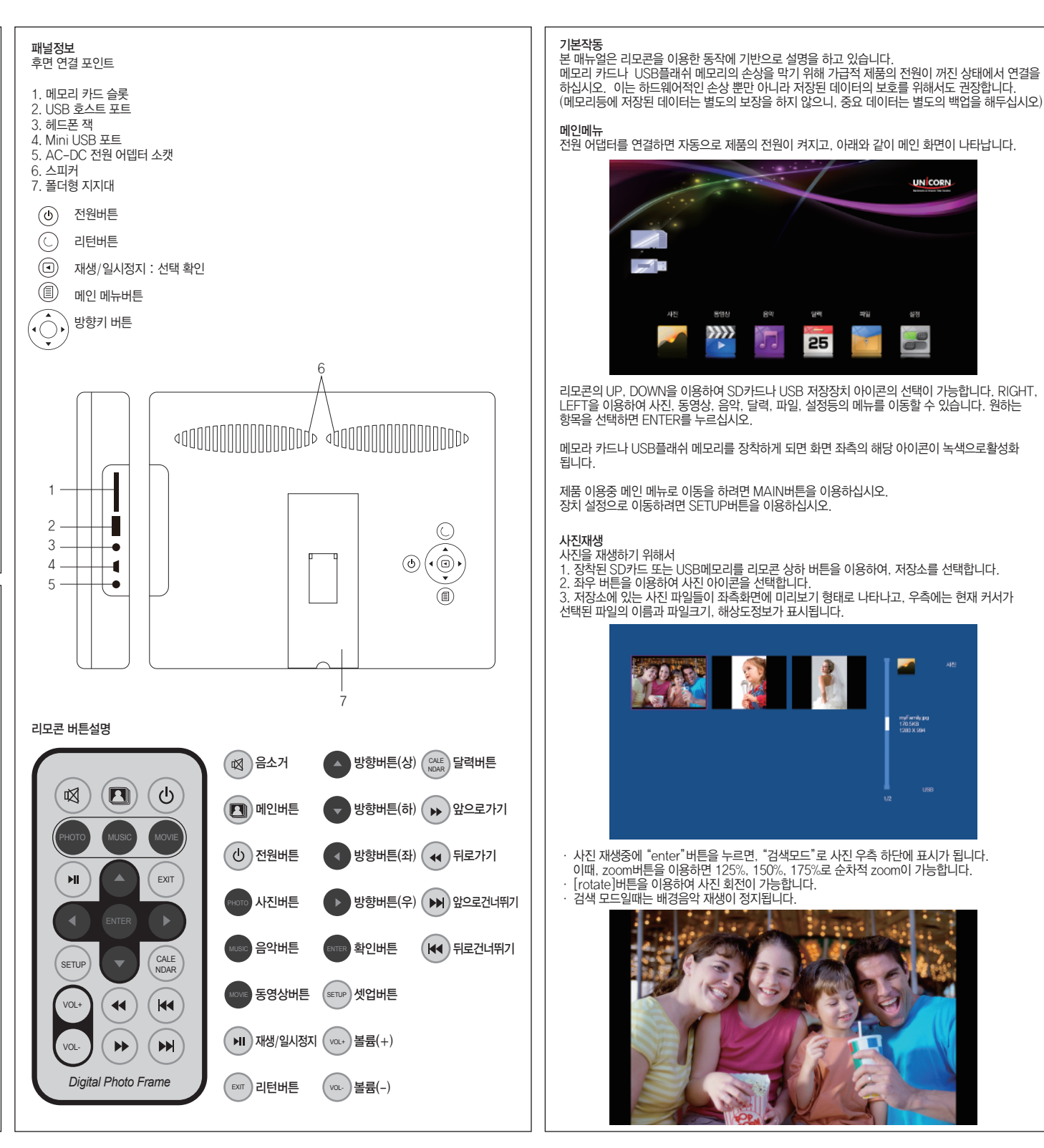

**UN CORN** 乐外社  $-92$  $988$ 파일 628 XX) 25

리모콘의 UP, DOWN을 이용하여 SD카드나 USB 저장장치 아이콘의 선택이 가능합니다. RIGHT,

항목을 선택하면 ENTER를 누르십시오. 메모라 카드나 USB플래쉬 메모리를 장착하게 되면 화면 좌측의 해당 아이콘이 녹색으로활성화

ㆍ 사진 재생중에 "enter"버튼을 누르면, "검색모드"로 사진 우측 하단에 표시가 됩니다. 이때, zoom버튼을 이용하면 125%, 150%, 175%로 순차적 zoom이 가능합니다.

myfiwrily<mark>jna</mark><br>170.5KB<br>1980 X 004

ㆍ [rotate]버튼을 이용하여 사진 회전이 가능합니다. ㆍ 검색 모드일때는 배경음악 재생이 정지됩니다.

**BOOK!** 

LEFT을 이용하여 사진, 동영상, 음악, 달력, 파일, 설정등의 메뉴를 이동할 수 있습니다. 원하는

#### Note: 만일, 백그라운드로 음악이 재생되고 있다면, 볼륨 버튼을 이용하여 볼륨조절을 할 수 있습니다. 이미지 재생중 음악 재생여부는 setup에서 설정할 수 있습니다.

# 음악재생

리모콘의 [music]버튼을 누르거나 메뉴에서 [음악]아이콘을 선택하여 음악을 재생할 수 있습니다. 모든 음악 파일은 왼쪽 창에 표시가 되고 음악 정보는 우측 창에 표시가 됩니다

재생하고자 하는 파일을 선택하여 ENTER를 누르면 아래와 같이 파일이 재생되면서 표시가 됩니다.

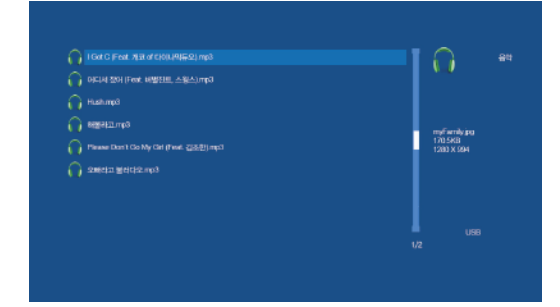

# ㆍ[VOL-]와 [VOL+]키는 볼륨을 조절합니다.<br>ㆍ[Enter]버튼은 재생/일시정지 의 동작을 합니다.<br>ㆍ[Return]버튼은 정지 및 이전메뉴이동의 동작을 합니다.

#### 영화 재생

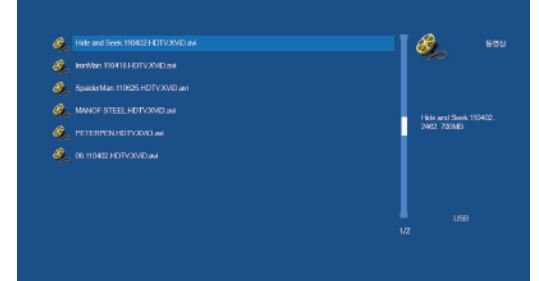

리모콘의 [movie]버튼을 누르거나 메뉴에서 [동영상]아이콘을 선택하면 동영상 을 재생할 수 있습니다.

.<br>서택된 저장소의 동영상은 왼쪽창에 표시가 되고, 선택된 폴더의 영화/동영상 파일은 오른쪽창에 표시가 됩니다. 원하는 파일을 선택하여 ENTER버튼을 누르면, 해당 동영상이 재생이 됩니다.

ㆍ[VOL-] 와 [VOL+]로 볼륨을 조절할 수 있습니다. ㆍ[Enter]버튼으로 재생/일시정지의 동작을 할 수 있습니다.<br>ㆍ[Return]버튼으로 정지 및 이전메뉴 이동이 가능합니다.

#### 달력 모드

메인 메뉴에서 달력 메뉴를 선택하거나 리모콘의 [Calendar]버튼을 이용하여 화면에 달력표시를 할 수 있습니다.

단, 이때는 달력과 시계모드로 동작하여 좌측에는 달력, 우측에는 디지털 시계로 표시가 됩니다. 이미지 파일이 USB디스크나 SD카드에 있으면, 아래 그림과 같이 사진이 재생이 됩니다.

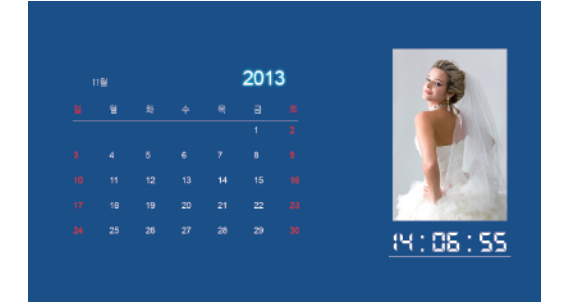

ㆍ재생되는 이미지 파일은 8초단위로 다음 파일로 전환이 됩니다. ㆍ리모콘의 좌우 방향키를 이용하면 이미지 파일을 전환 할수 있습니다. ㆍ리모콘의 상하 방향키를 이용하면, 달력의 월간 이동이 가능합니다.

파일관리 메인 화면에서 [파일관리] 아이콘을 이용하여 파일관리자 메뉴로 이동이 가능합니다. 이 기능은 파일/폴더를 삭제할 수 있는 기능을 수행하게 됩니다.

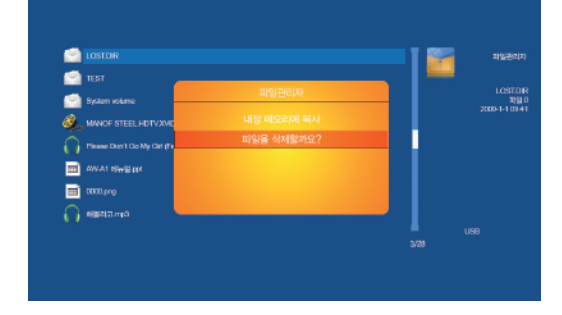

1. 파일관리자로 메뉴를 이동한 후, 삭제를 하고자 하는 파일/폴더를 선택합니다. 2. 리모콘의 우측 방향키를 누르면, 파일 삭제 알림창이 나타납니다. 3. 삭제를 선택하면, 파일/폴더가 삭제됩니다.

#### USB를 이용한 PC연결

본 제품은 USB slave포트를 지원하고 있어 PC에 연결하여 외장형 저장장치로의 동작이 가능 합니다. (USB mini\_p5A) 이때, 전원 어댑터도 반드시 연결을 해주어야 합니다.

단, USB메모리와 SD카드가 동시에 인식되지 않습니다.

USB메모리 연결없이 SD카드를 장착하고 PC와 연결하면, 카드리더의 역할을 수행할 수 있습니다. USB메모리를 연결하면 SD카드인식이 풀리고, USB메모리를 인식합니다.

### 시스템설정

본 제품은 사용자 편의를 고려하여 설정기능을 포함하고 있습니다.

리모콘의 SETUP버튼을 누르거나 메인 메뉴의 설정메뉴를 선택하면 제품의 설정을 할 수 있습니다.

### 설정 화면은 아래와 같이 나타납니다.

UP, DOWN키로 원하는 메뉴를 선택하고, [enter]버튼으로 세부 설정을 할 수 있습니다.

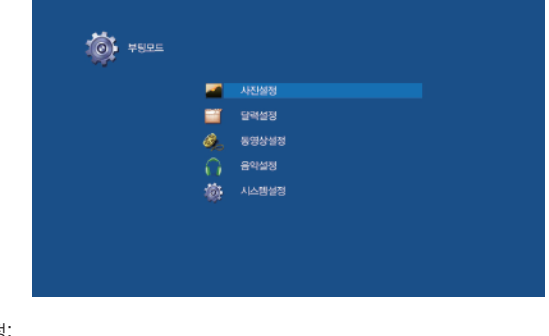

사진 설정: ㆍ화면모드 : 슬라이드쇼, 검색모드(zoom기능이용가능) 선택. ㆍ음악 : 슬라이드쇼 재생중 음악 재생여부 설정 ㆍ화면비율 : 화면크기에 맞춤, 오려 채워넣기, 전체화면 선택. ㆍ슬라이드쇼 간격 : 5초,15초,30초,1분,5분,15분 선택. ㆍ슬라이드쇼 반복: 1회, 반복 선택. ㆍ슬라이드쇼 효과 : 랜덤, 스네이크, 파티션, 이레이스, 블라인드, 랜덤라인, 그리드, 크로스, 파이럴, 직사각형변환, 닫기 선택.

달력 설정: · 날짜:방향키 상/하버튼으로 이동, 좌/우 버튼으로 설정값 변경 ㆍ시간 : 현재 시간 입력 ㆍ알람상태 : 켜짐/꺼짐 선택. ㆍ알람시간 : 알람시간 설정. ㆍ알람주기 : 월~금, 주말, 1회, 매일 선택 동영상 설정: ㆍ화면 모드 : 전체화면, 원본크기 선택 ㆍ재생모드 : 반복, 랜덤, 1회 선택. 음악 설정: ㆍ재생모드 : 반복, 랜덤, 1회, 한곡반복 선택. ㆍ스팩트럼 : 꺼짐/켜짐 선택 시스템 설정: ㆍ언어 : 언어 선택 ㆍ밝기 : 1~16단계 선택. (기본 10) ㆍ콘트라스트 : 1~16단계 선택. (기본 8) ㆍ채도 : 1~16단계 선택. (기본 8) ㆍ색조: 1~100단계 선택. (기본 50) · 자동켜짐 : 꺼짐/켜짐 선택. ㆍ자동부팅시간 : 시간 설정가능. ㆍ자동꺼짐 : 꺼짐/켜짐 선택. ㆍ자동꺼짐시간 : 시간 설정가능. ㆍ자동 전원주기 : 월~금, 주말, 1회, 매일 선택. ㆍ음량 : 0~10단계 선택. ㆍ초기화 ㆍ버전 ㆍ시스템 업그레이드 TROUBLESHOOT 1.메모리카드, USB플래쉬 이외의 외장형 저장장치도 인식이 가능합니다. (단, 포맷시 FAT이나 FAT32로 되어 있어야 인식합니다) 2. 연결된 외장형 저장장치나 USB플래쉬 메모리에 2개 이상의 파티션으로 구성을 한 상태라면 제일 처음 파티션 1개만 인식합니다. 3. USB허브를 연결하여 여러 개의 저장장치연결은 지원하지 않습니다. 4. DIVX, XVID등 지원되는 파일이라도 오디오 코덱, 해상도등의 다른 원인으로 인해 재생이 안될 수 있습니다. 이때는 변환프로그램(인코딩)을 이용하여 파일을 변환하여 재생하십시오. 5. USB slave포트를 이용하여 PC와 연결시 내장 메모리와 메모리 카드의 슬롯은 인식이 안됩니다. (내장 메모리 없음) 단, 제품의 USB 호스트에 연결된 USB메모리는 PC에서 인식합니다. 6. 동영상 자막은 지원하지 안습니다.

- 7. iPhone, 갤럭시S/탭등으로 촬영한 동영상은 재생하지 못합니다. 변환프로그램을 이용 하여 변환후 재생하십시오.
- 8. 지원되는 비디오 코덱 : WMV9, AVI(DIVX, XVID, MPEG, MJPG등)을 지원합니다. H.264, MKV, MP4등의 파일은 지원하지 않습니다.
- 9. 동영상 재생이 원활하지 않을 경우 MPEG4(DIVX)이나 MPEG4(XVID)비디오 코덱과 mp3 오디오 코덱으로 파일을 해상도 640X480으로 설정하여 변환한 후 재생하십시오. (파일 변환은 인코딩 프로그램 별도로 사용해야합니다. 예를 들어 포맷 팩토리등…)

10. 지원되는 오디오파일은 MP3입니다.

- 11. 지원되는 이미지 파일은 JPG(JPEG)입니다.
- 12. 지원되는 미디어 파일 형태라도 해상도나 동영상의 경우 오디오코덱등 세부 구성에 따라서 지원이 안될수 있습니다.

# **JUNÍCORN.**